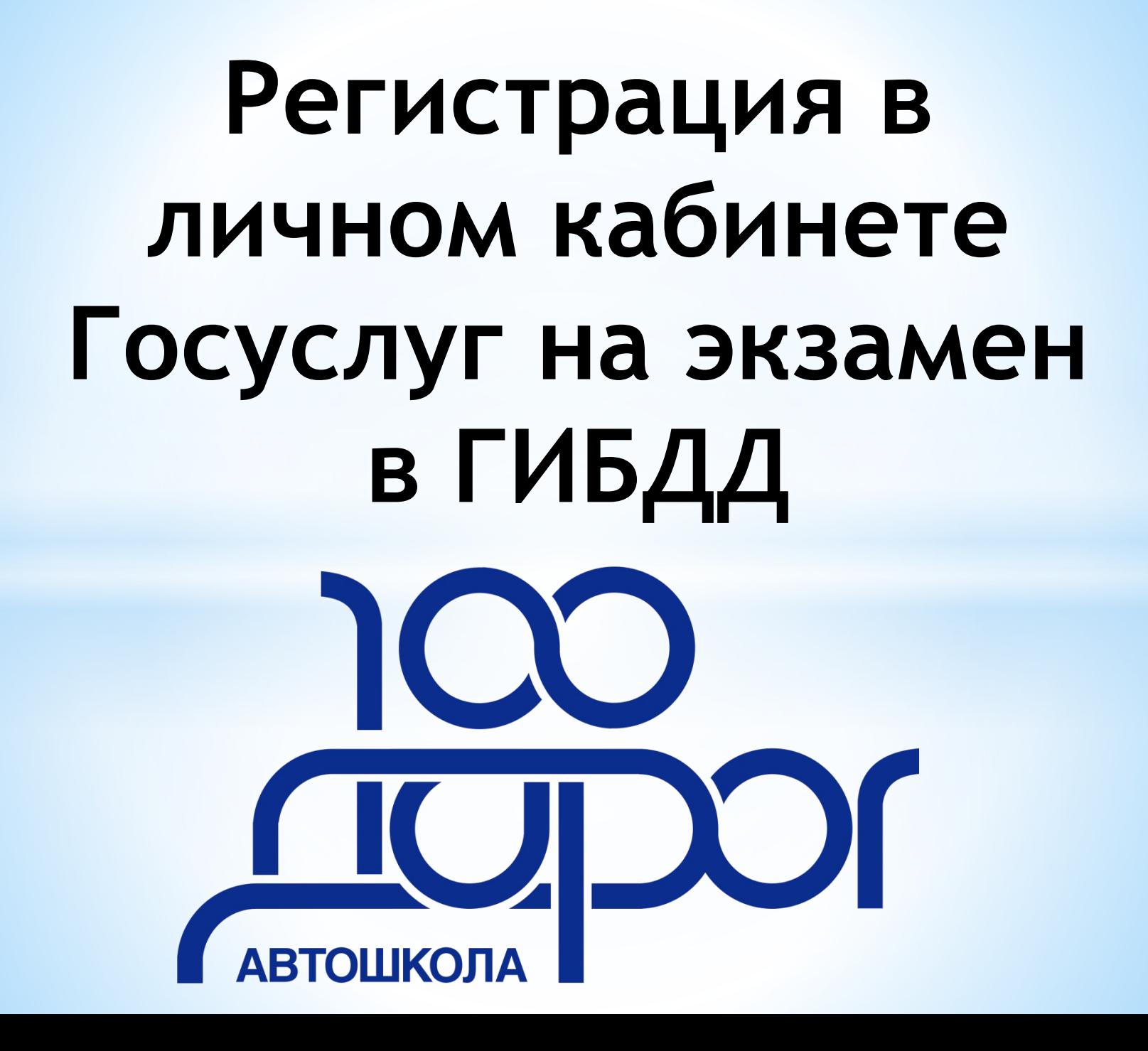

н

Ħ

Ш.

Ľg

 $\Delta$ 

### Войдите в свой личный кабинет на портале **ГОСУСЛУГ**

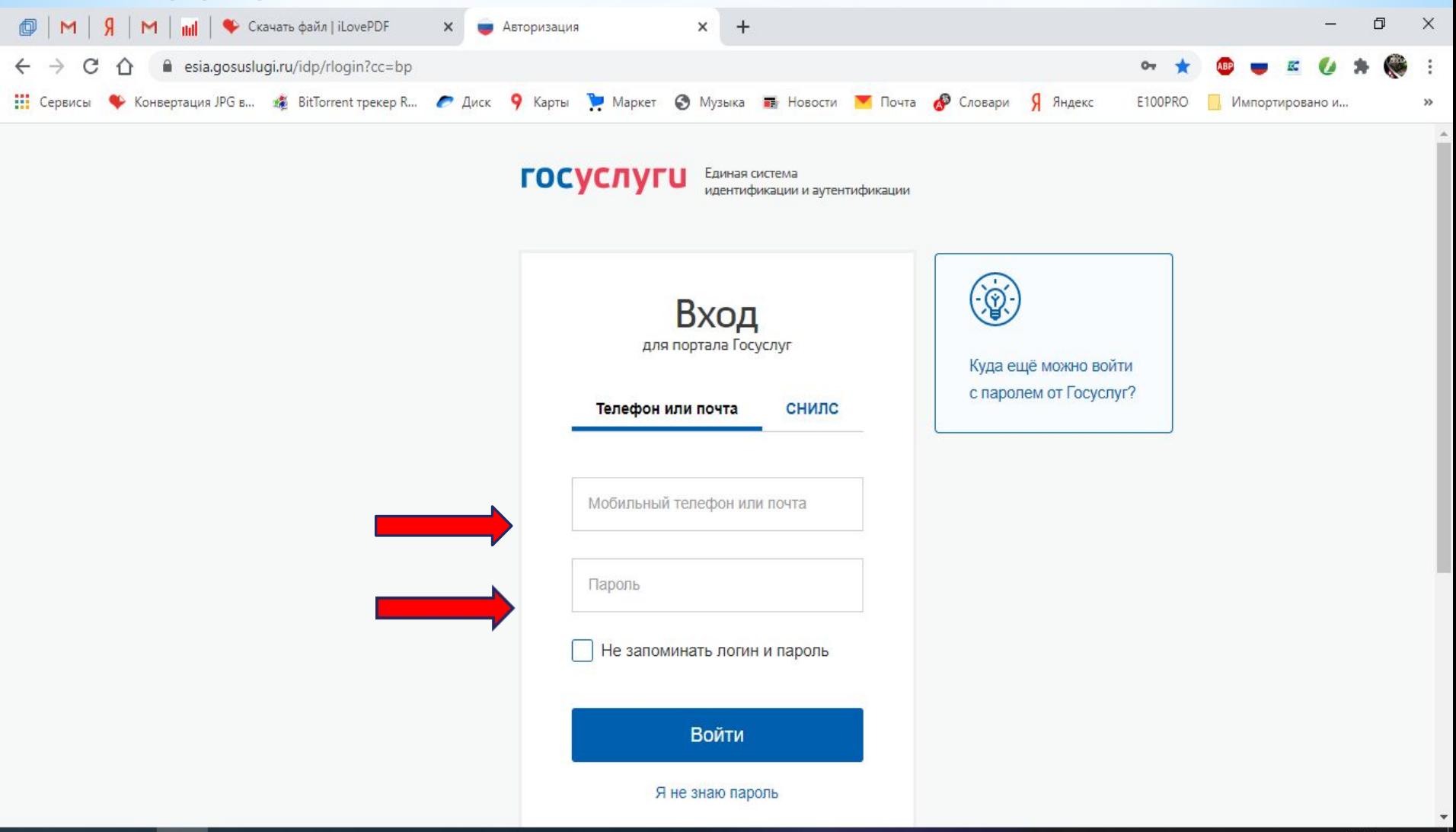

因此tt A 轴 后(1) PYC

物

14.10.2020

# $*$ IJJAT 2

### Наберите в поисковой строке «Водительское удостоверение» и НАЖМИТЕ на него

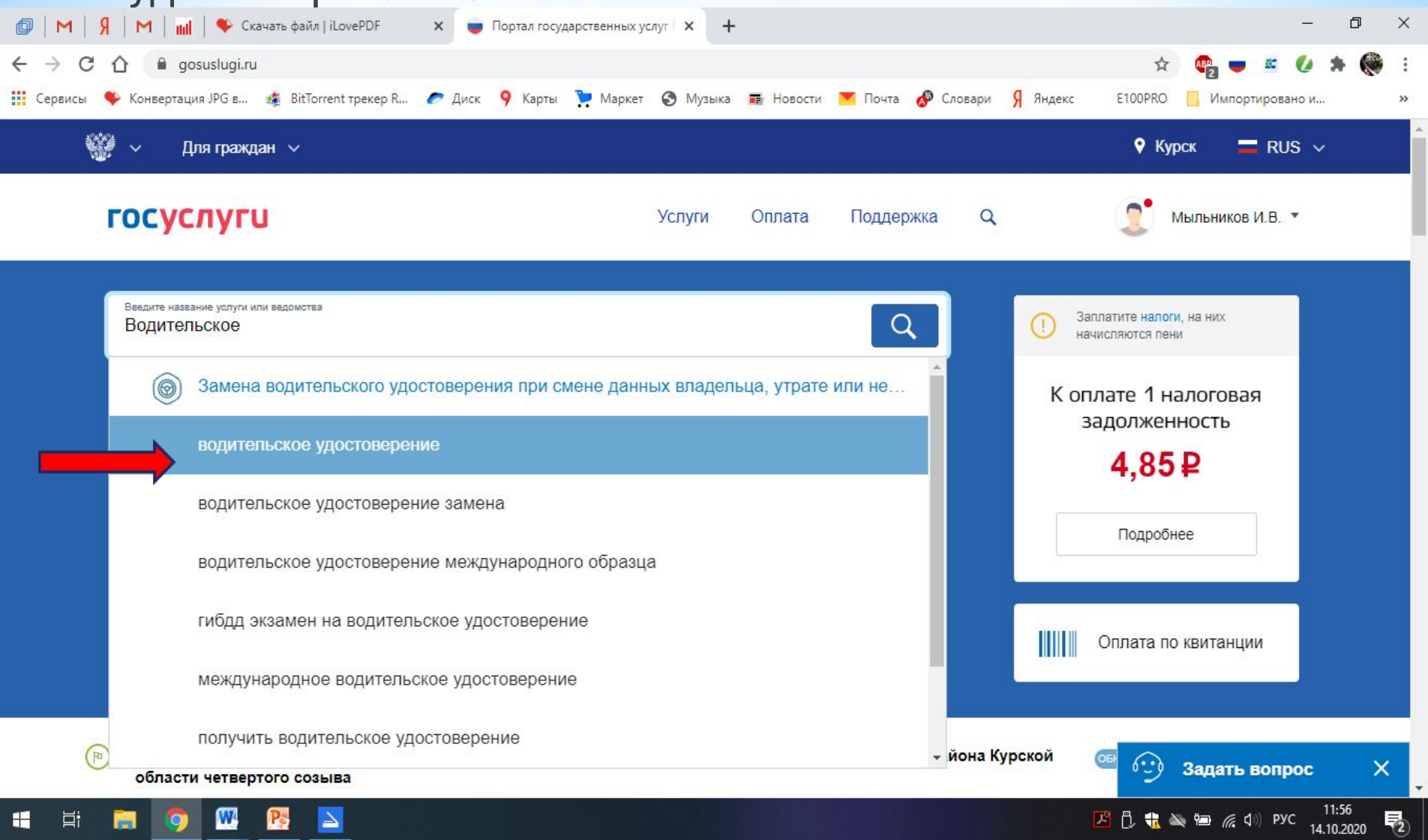

# $*$ ШАГЗ

Цi

82

#### Выбирайте из предложенного списка

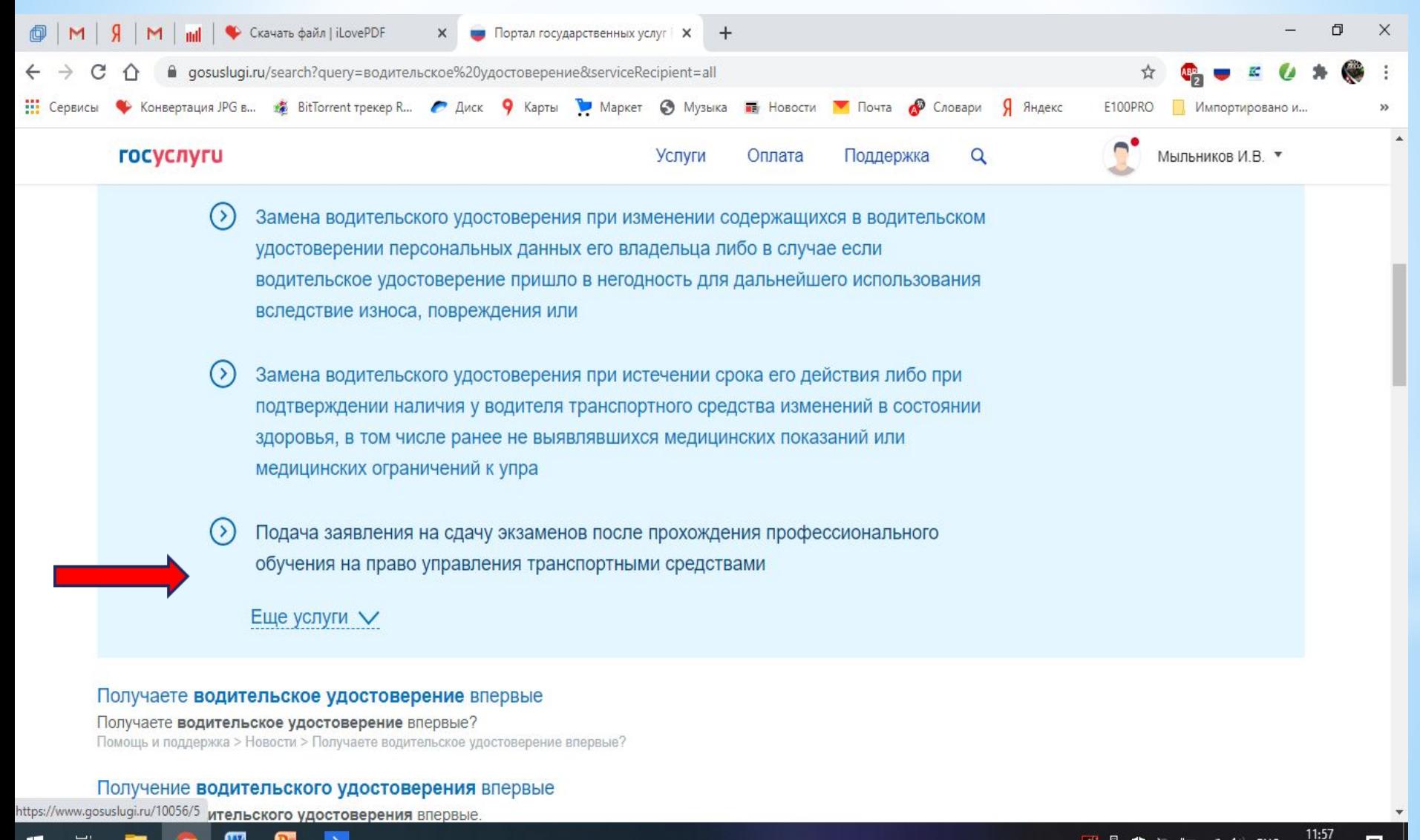

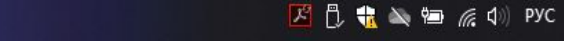

14.10.2020

### Выберите «Получить услугу»

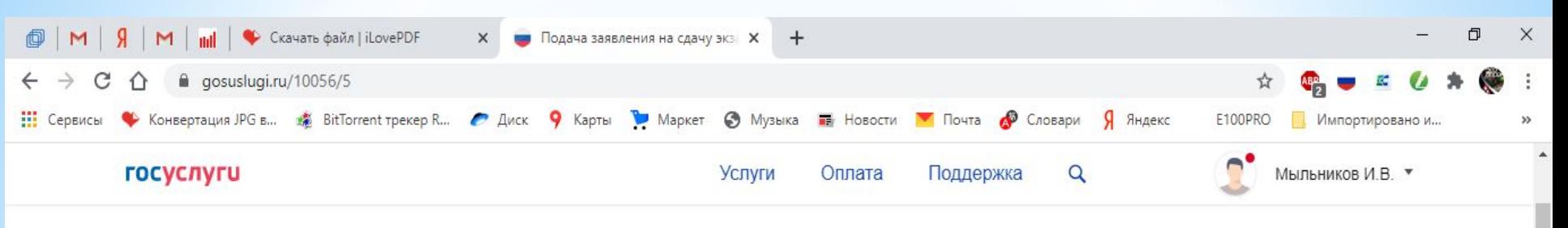

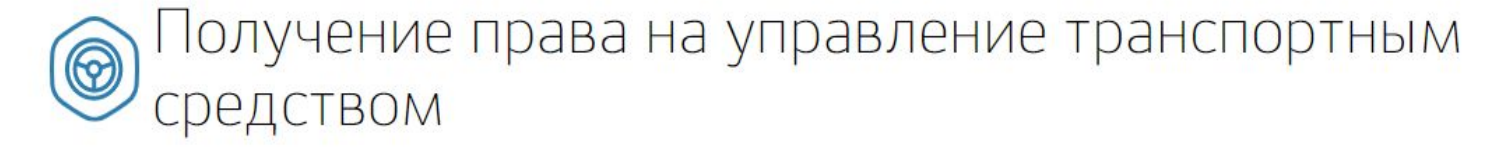

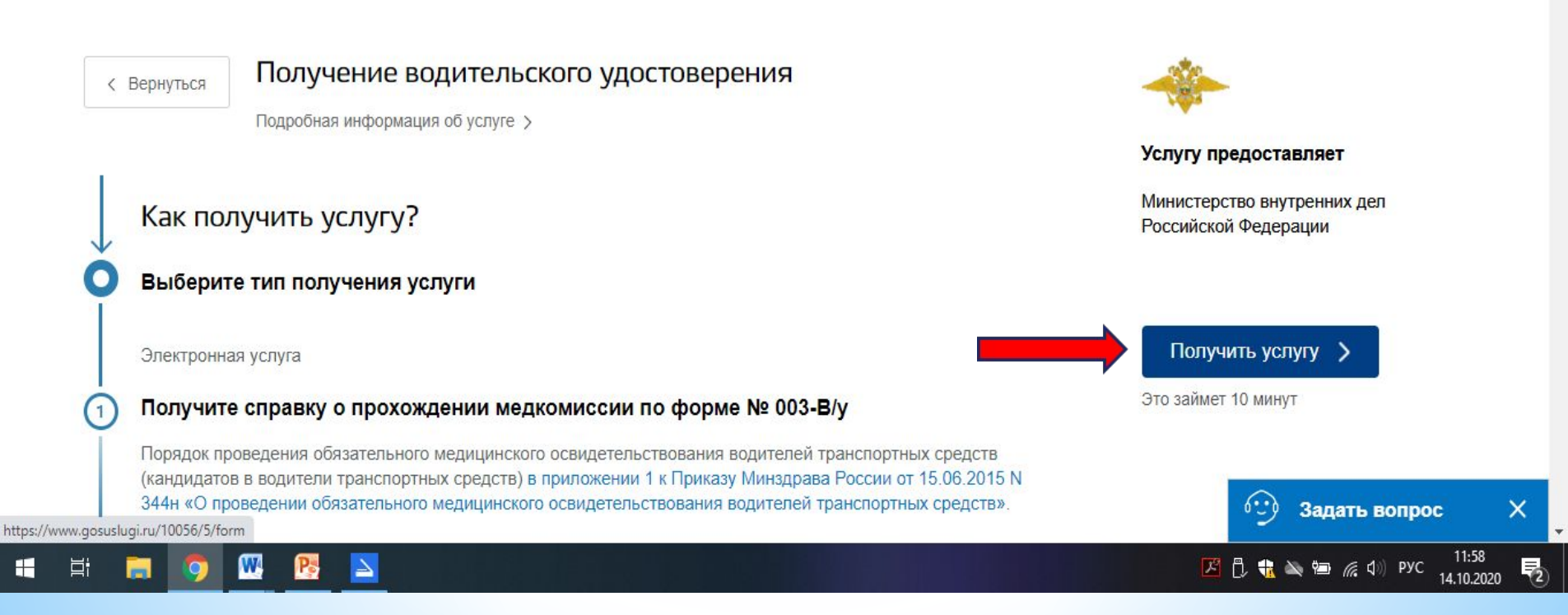

#### Начинаем заполнять заявление

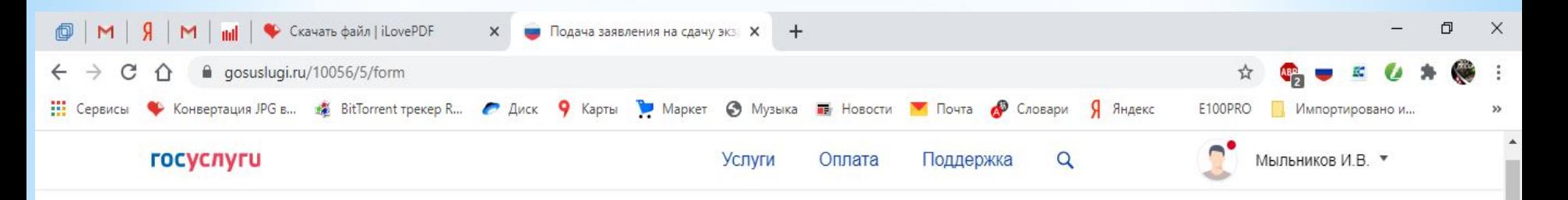

Подача заявления на сдачу экзаменов после прохождения профессионального обучения на право управления транспортными средствами Получение права на управление транспортным средством

Какую категорию вы хотите получить

Пройдена подготовка и планируется получение категории

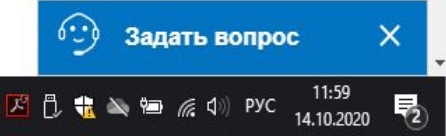

#### Выберите «Категорию В»

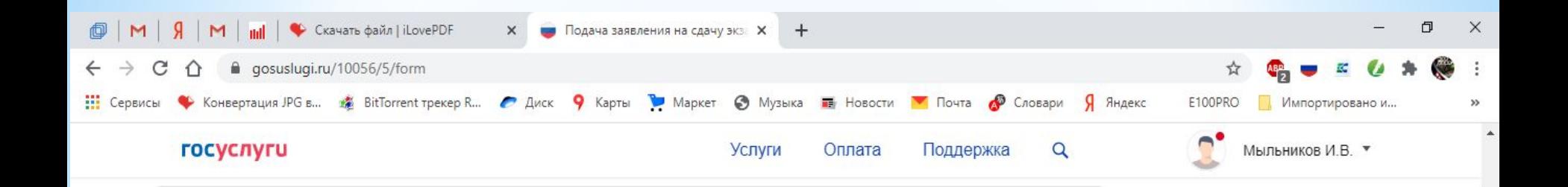

1 Пройдена подготовка и планируется получение категории

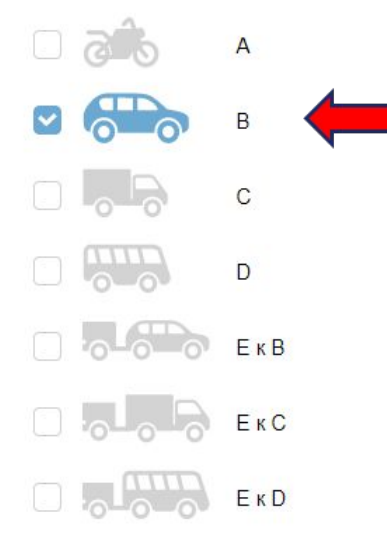

 $\Delta$ 

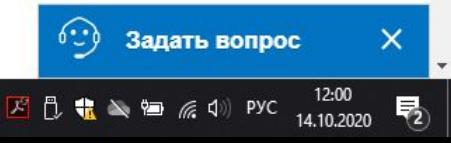

#### Проверьте правильность персональных данных

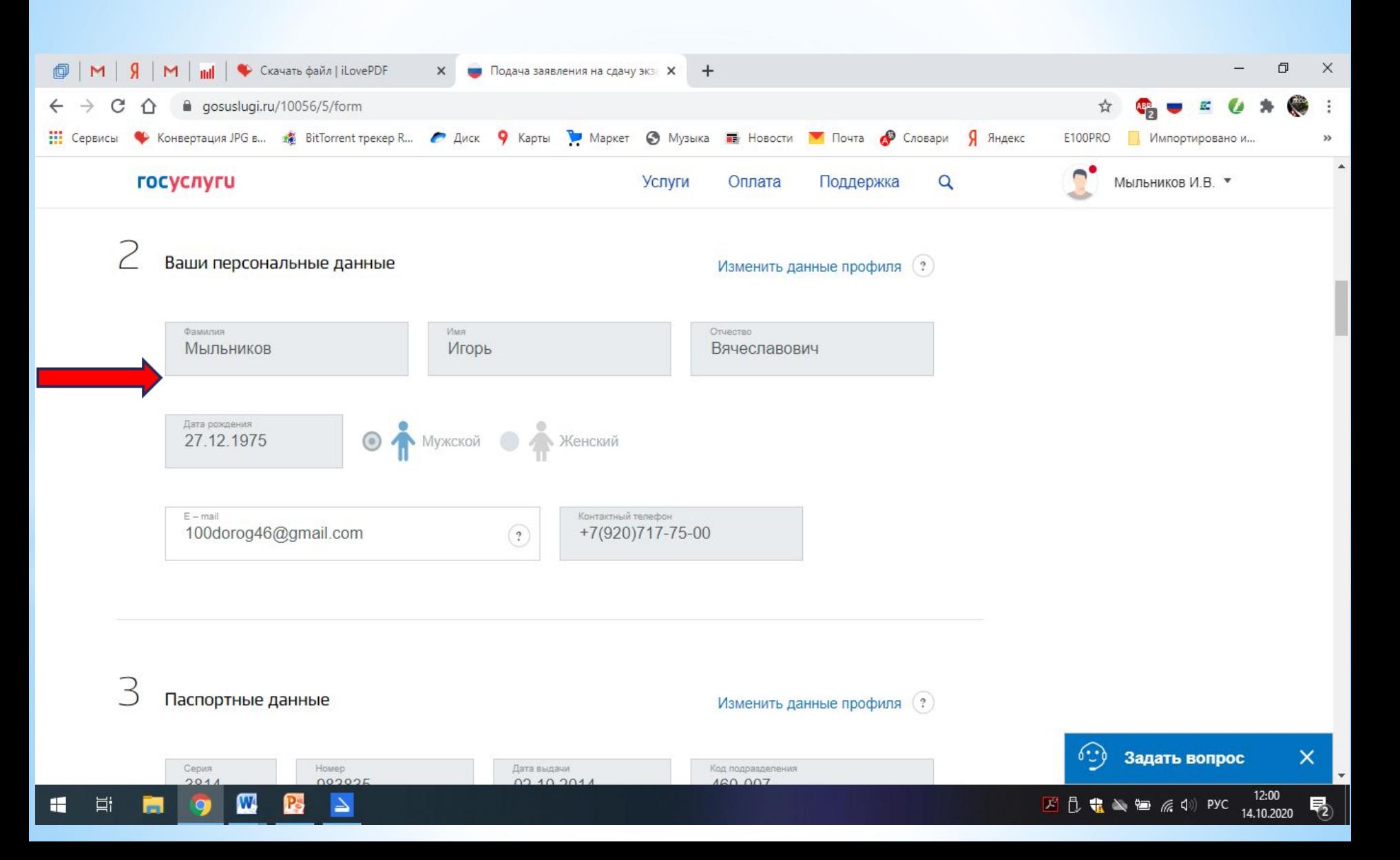

#### Укажите адрес проживания по прописке (если не указан)

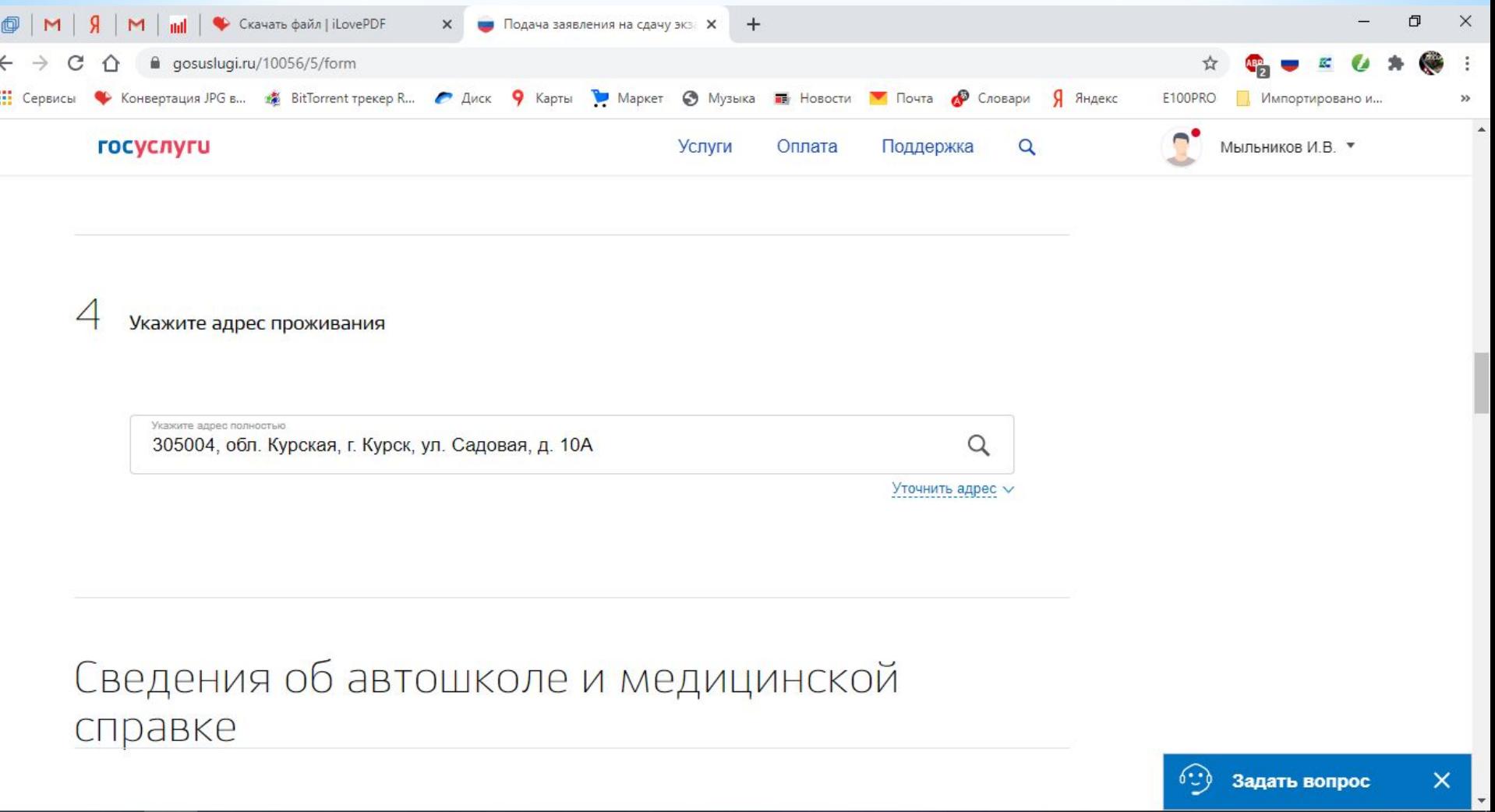

 $\boxed{\mathbb{Z}}$  (  $\boxed{\mathbb{L}}$  (  $\boxed{\mathbb{R}}$   $\leq$  ) (  $\frac{12.01}{14.10.2020}$ 

喝

### $*$  ШАГ 9

#### Заполните пустые графы

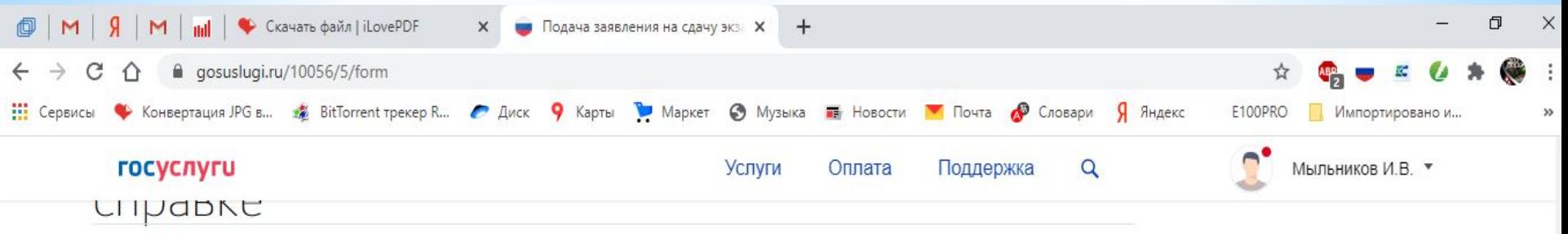

Сведения об автошколе

Укажите название автошколы и сведения о сертификате об ее окончании

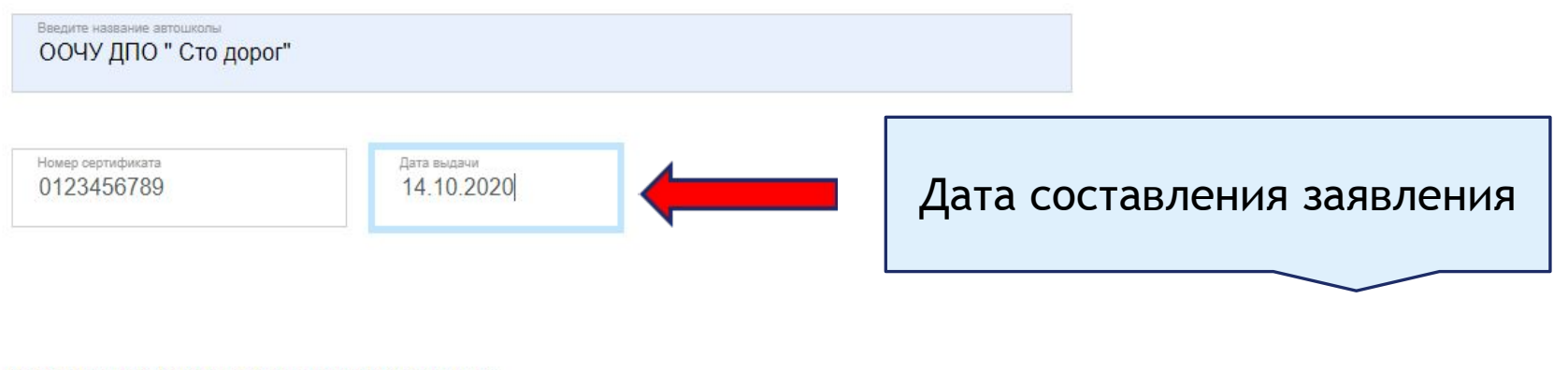

 $6:$ 

四日 + 入海 系中 Pyc

Задать вопрос

 $\times$ 

 $\overline{F}_2$ 

12:02

14.10.2020

Хотели бы вы указать номер лицензии автошколы?

 $\odot$ Да

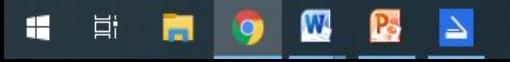

#### Выбрать «НЕТ»

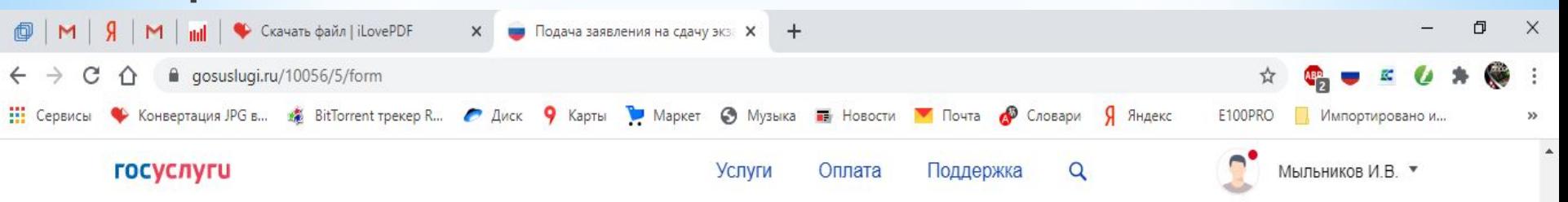

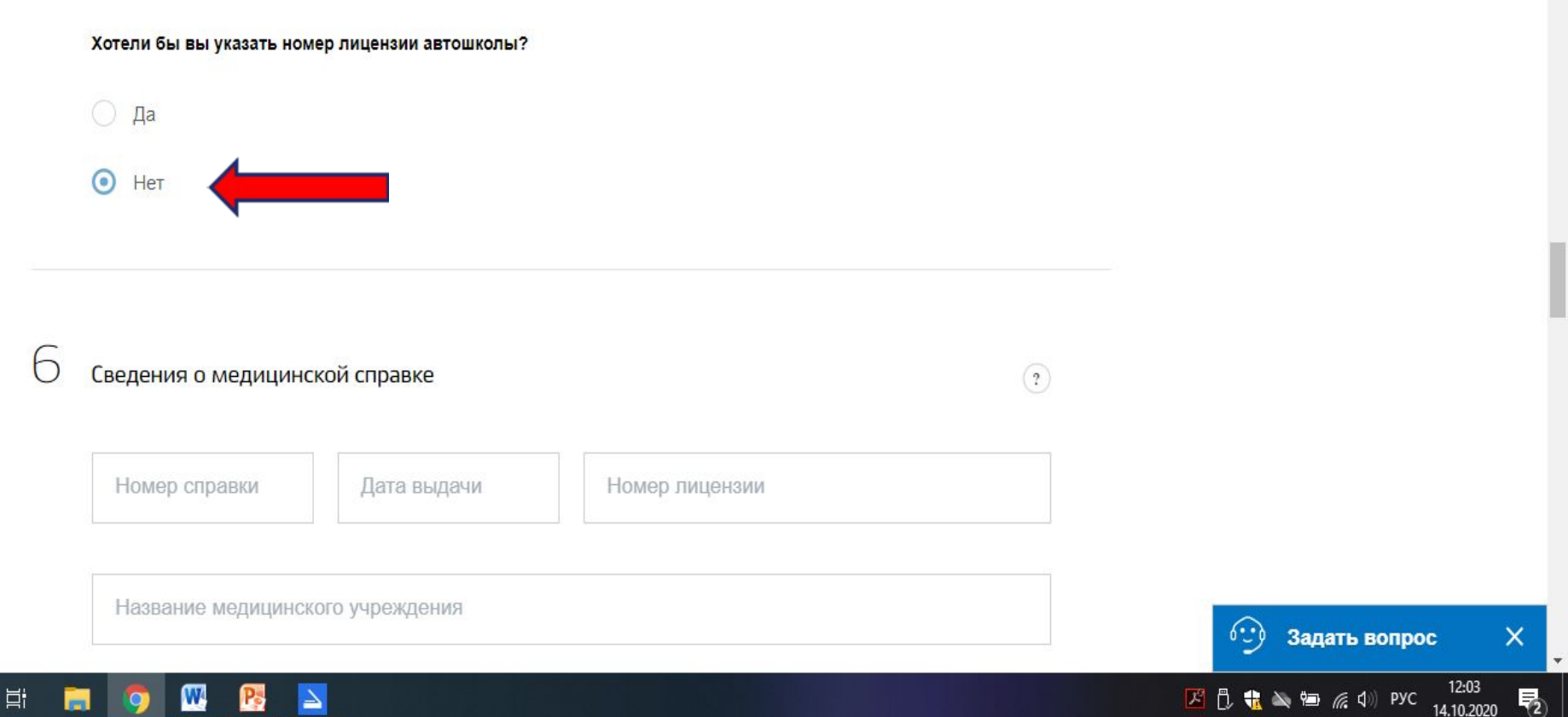

H

### Заполните данные Вашей справки

Копию справки можно получить в офисе по работе с

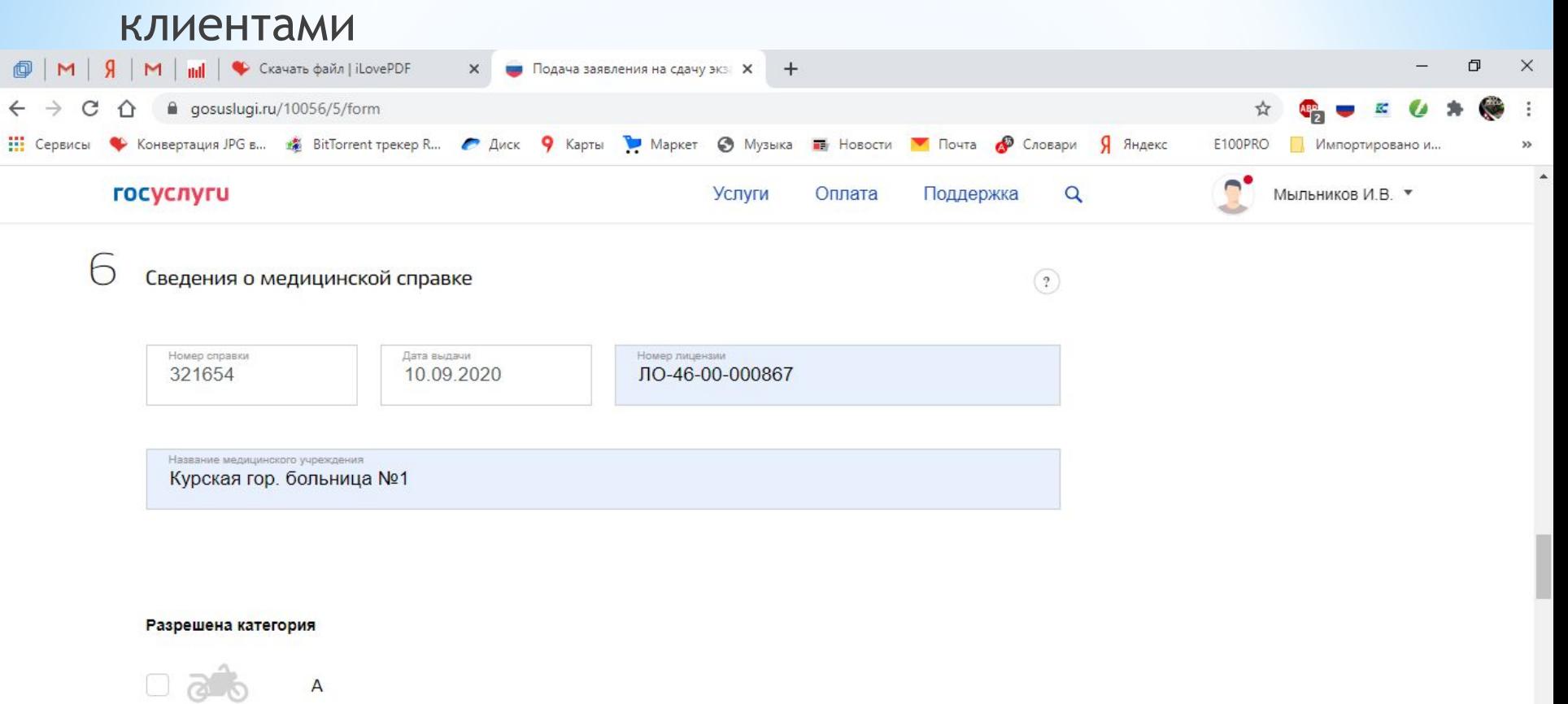

 $6.9$ 

Задать вопрос

 $\boxed{\mathcal{B}}$   $\boxed{\uparrow}$   $\boxed{\uparrow}$   $\boxed{\uparrow}$   $\searrow$   $\cong$   $\mathcal{C}$   $\downarrow$   $\downarrow$ 

 $\times$ 

帚

12:03

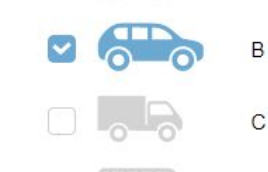

Ξi

╫

D

# Введите адрес ГИБДД

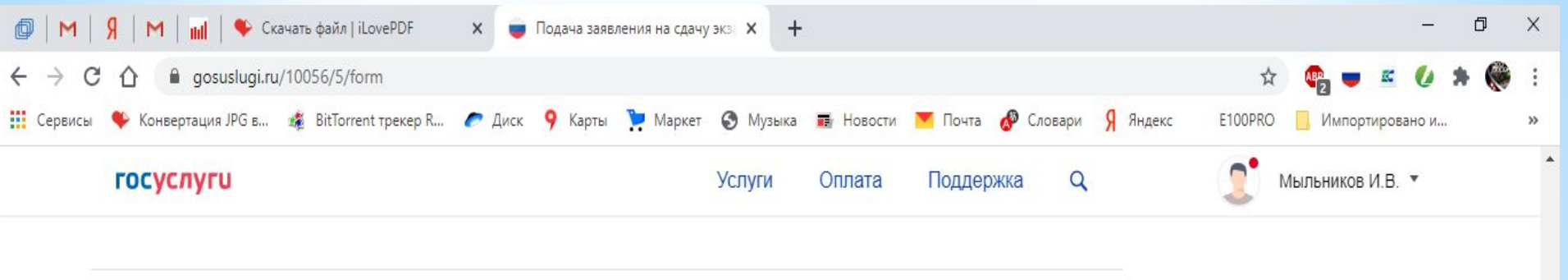

Где вы будете получать водительское удостоверение?

Укажите адрес полностью 305014, обл. Курская, г. Курск, ул. Карла Маркса, д. 101 Ω Уточнить адрес  $\vee$ 

Выберите удобное подразделение Госавтоинспекции

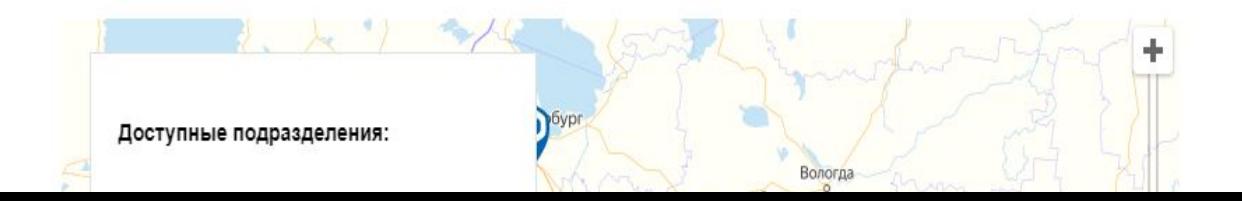

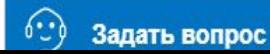

# $*$  ШАГ 13

#### Нажмите «Выбрать время на прием»

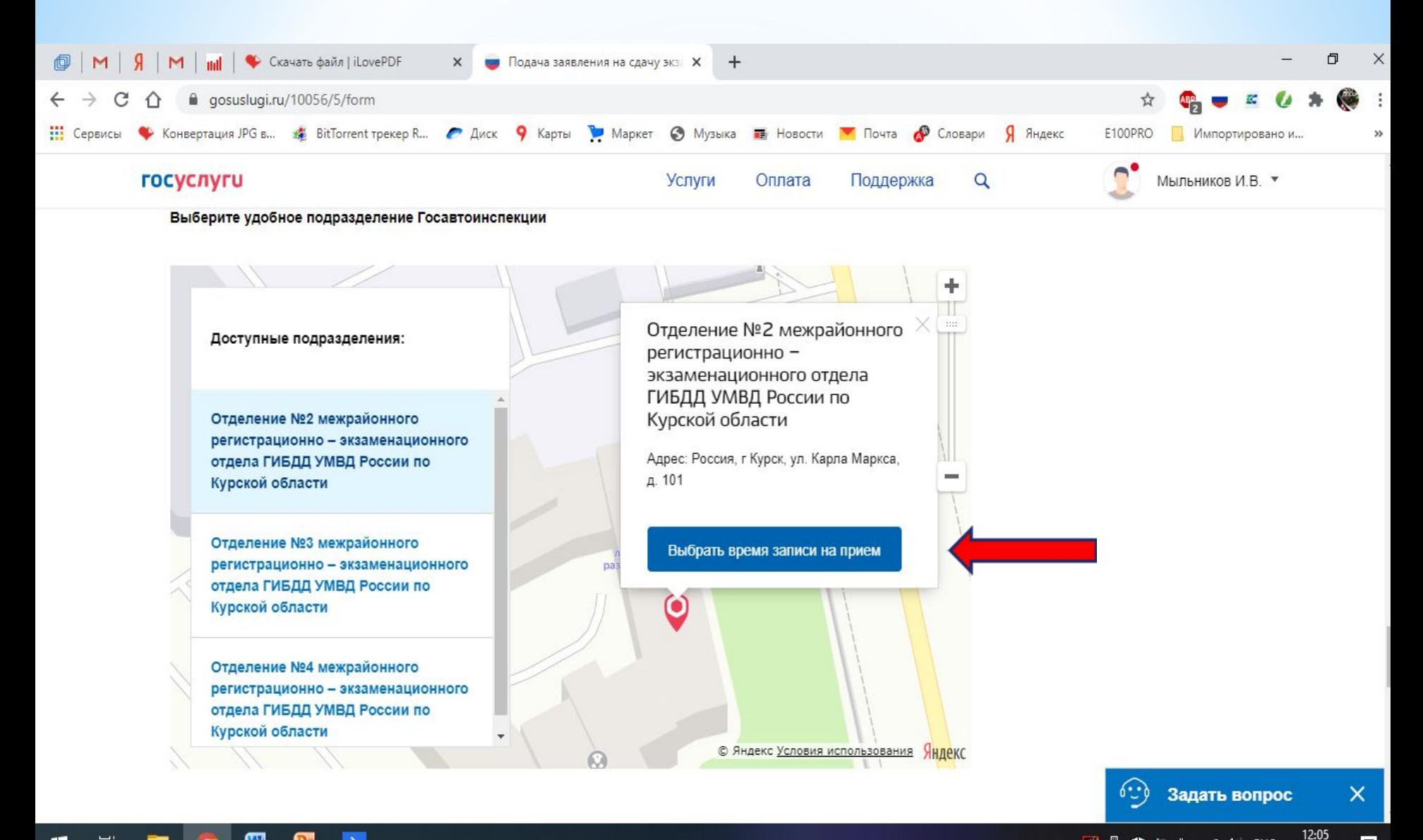

因凡鼎入酒后(1)PYC

릜

Ħ.

### Введите дату экзамена в ГИБДД и время (любое свободное)

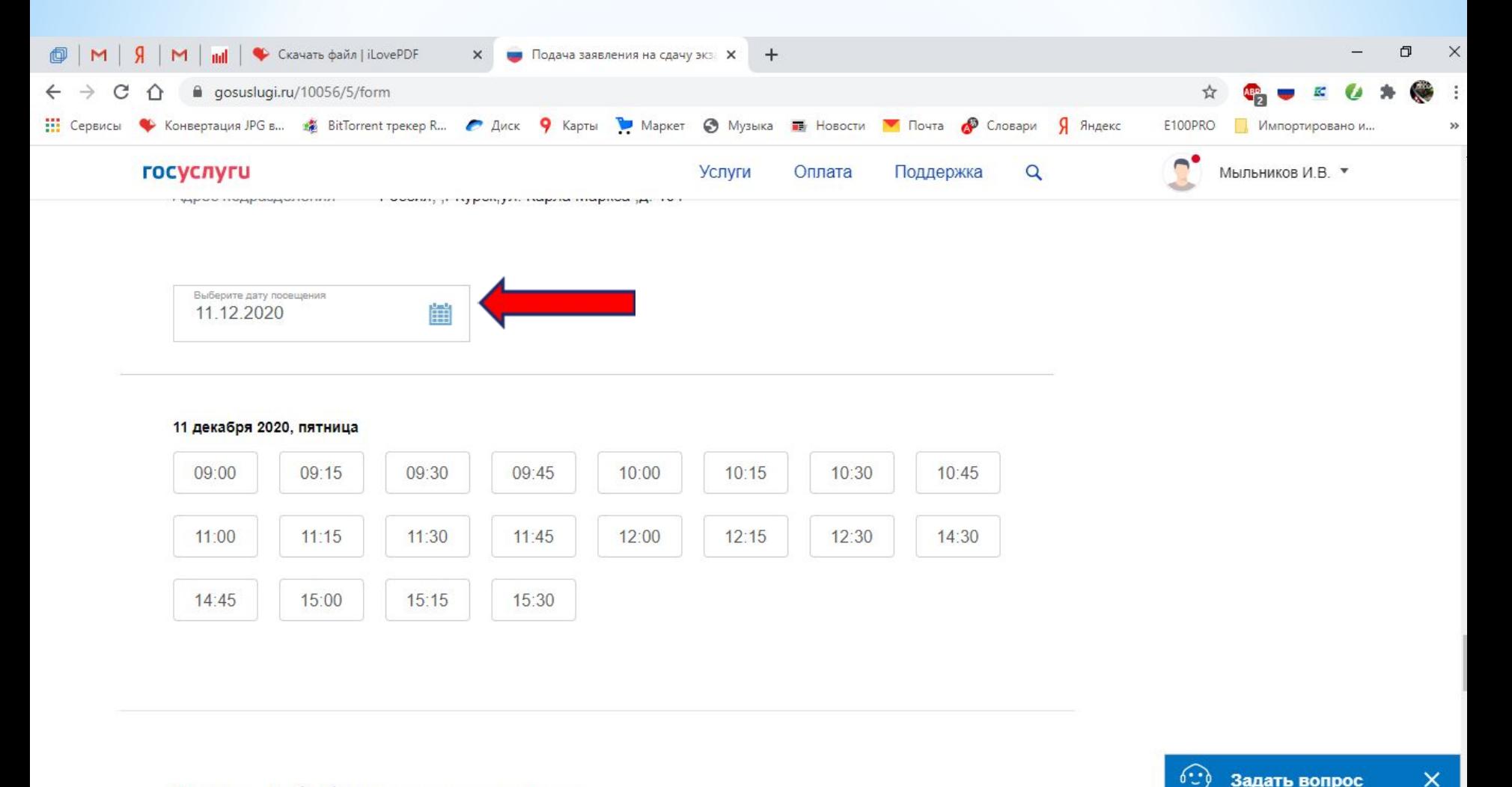

Задать вопрос

 $\boxed{\mathbb{E} \begin{bmatrix} 1 & 1 \\ 1 & 0 \end{bmatrix}} \begin{bmatrix} 1 & 1 \\ 1 & 0 \end{bmatrix} \begin{bmatrix} 1 & 1 \\ 1 & 0 \end{bmatrix}} \begin{bmatrix} 1 & 1 \\ 1 & 1 \end{bmatrix}} \begin{bmatrix} 1 & 1 \\ 1 & 1 \end{bmatrix}}$ 

 $\times$ 

暑

Согласие на обработку персональных данных

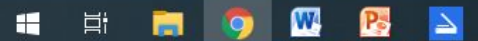

H

Ξi

#### Нажмите «Да, подтверждаю»

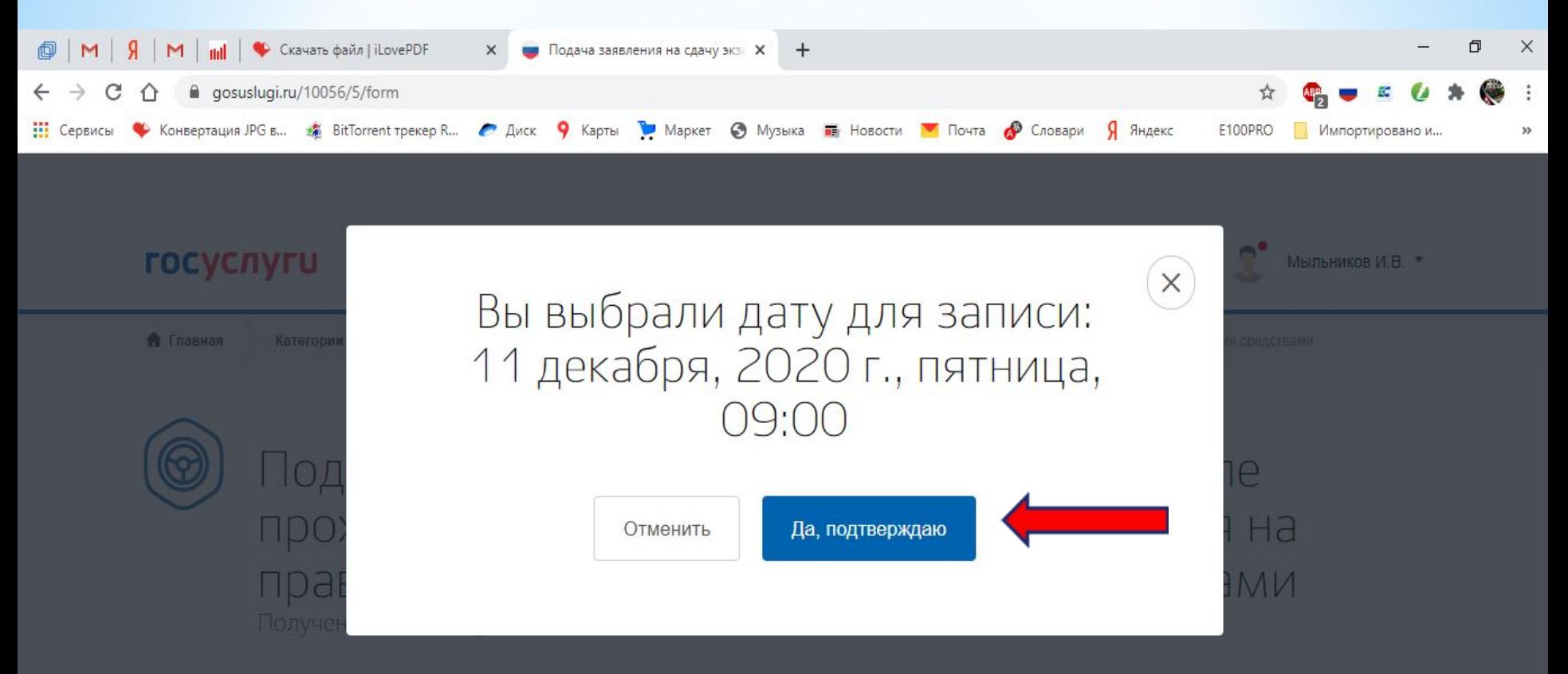

#### Какую категорию вы хотите получить

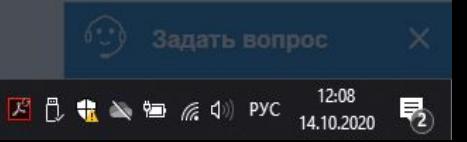

#### Поставьте «галочку»

#### Отправьте заявление в ведомство

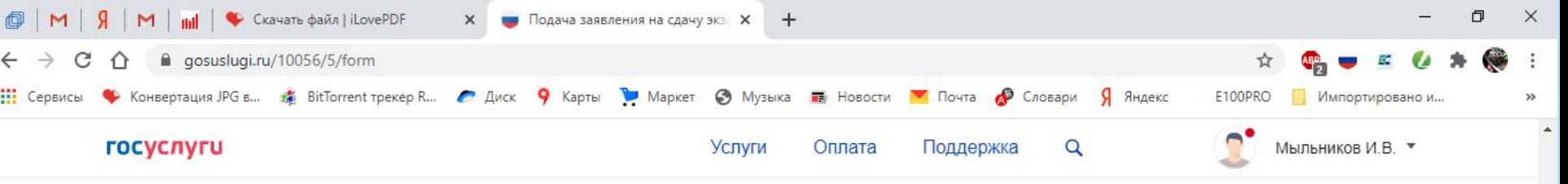

Согласие на обработку персональных данных

1. При составлении заявления Вам необходимо заполнить все обязательные к заполнению поля в каждом пункте.

2. После создания заявления вы сможете распечатать электронный билет на оказание услуги.

3. О ходе рассмотрения Вы можете быть проинформированы путем получения сообщения на странице личного кабинета пользователя.

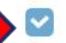

W

Ħ

Я ознакомлен с порядком подачи заявления в электронном виде

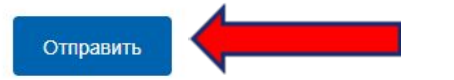

Задать вопрос

**医骨囊炎神经切除** 

×

12:08

14.10.2020

По результату обработки вашего заявления, появится РЕЗУЛЬТАТ, то есть электронный билет, который нужно распечатать и принести в офис, либо отправить по

# **e-mail: 100dorog46@gmail.com**

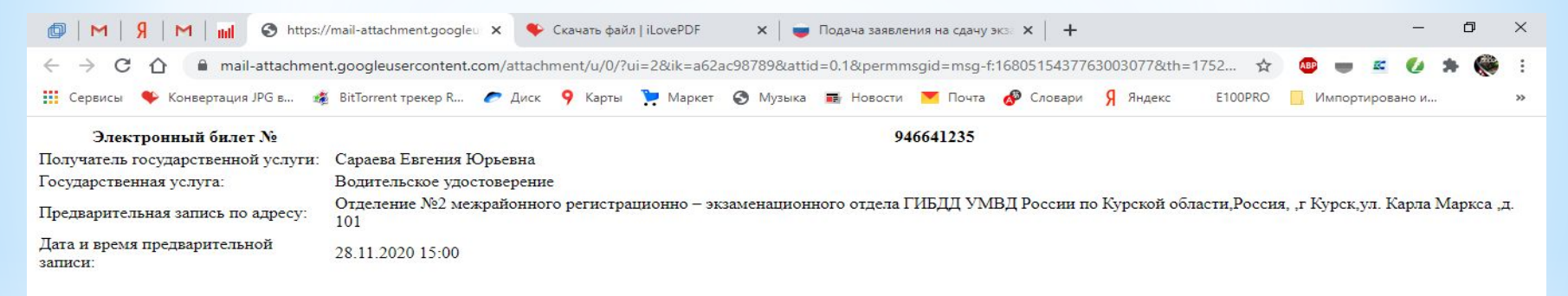